## **Der Entkuppler**

Ziel war es, eine Alternative zum altbewährten Repa-Entkuppler auf Basis eines Micro-Servo MG90S aufzubauen. Dabei habe ich viele verfügbare Lösungen studiert und habe versucht, die jeweiligen Vorteile in meiner Konstruktion zu vereinen.

- Drei Führungen für möglichst parallelen Hub.
- Saubere Führung unabhängig von den Bohrungen in der Spanplatte.
- Einfache Nachbearbeitung des 3D-Drucks mit handelsüblichen Bohrern.
- Keine mechanische Verbindung zwischen Servo und Stempel am unteren Totpunkt für passgenauen Sitz der Bohle in der Schiene.
- Trotz fehlender Verbindung sichere Bewegung zurück nach unten.
- Möglichst alle Teile aus dem Drucker ohne den Einsatz von bspw. Messing-Profilen.

Benötigt werden neben dem 3D-Druck jeweils **zwei Scheiben und Muttern M3** und **zwei Federn**. Diese können aus alten Kugelschreibern rekrutiert werden, sollten aber identische Kennlinien aufweisen. Alternativ können Federn mit folgenden Dimensionen beschafft werden: Drahtstärke 0,3-0,4 mm, Länge 20-25 mm, Außendurchmesser 5mm.

Derzeit ist das Ganze ausschließlich für 2-Leiter-Systeme verwendbar und für eine Mindest-Plattenstärke von 12 mm plus 4 mm Kork ausgelegt (also mind. 16 mm). Da nur ein kleiner Teil der Nockenwelle genutzt wird (sieht man schön im Video), kann die Plattenstärke auch bis zu 20 mm betragen oder bspw. Gleis mit Bettung genutzt werden. Dazu muss im Programm Generator lediglich der Startpunkt von 10 und der Endpunkt von ca. 90 aus angehoben werden.

Der erste Prototyp läuft erstaunlich problemlos. Testen werde ich noch den Druck des Stempels mit Resin, damit die Reibung der drei Führungen reduziert wird. Außerdem muss ich noch einen Stempel mit geringerer Plattenstärke testen, damit eine Dekoplatte (Holz, Pflaster, Asphalt) aufgeklebt werden kann.

## **3-Leiter System**

Bei Interesse kann ggf. in Zusammenarbeit ein Austausch-Stempel mit Aussparungen für die Pickel entwickelt werden.

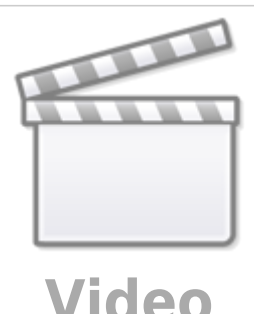

**3D-Druck und Nachbearbeitung:**

Die notwendigen Druckdaten liegen auf Github bereit. [https://github.com/Hardi-St/MobaLedLib\\_Docu/tree/master/3D\\_Daten\\_fuer\\_die\\_MobaLedLib/raily74/2L-](https://github.com/Hardi-St/MobaLedLib_Docu/tree/master/3D_Daten_fuer_die_MobaLedLib/raily74/2L-Entkuppler)**[Entkuppler](https://github.com/Hardi-St/MobaLedLib_Docu/tree/master/3D_Daten_fuer_die_MobaLedLib/raily74/2L-Entkuppler)** 

- Der Halter benötigt beim Druck Support (Stützstruktur), damit die Aussparung für das Servo gerade wird.
- **WICHTIG:** Der "Winkel für Überhänge Stützstruktur" (in Ultimaker Cura) sollte auf 89° eingestellt werden. Somit wird ausschließlich die Servoaussparung gestützt. Die Bohrungen für das Servo werden mit dieser Einstellung ohne Stützstruktur gedruckt. Das ist wichtig, weil die Schrauben in einem Kanal landen, den man nachträglich kaum von der Stützstruktur befreien kann. Das kann zum Platzen des Halters führen, wenn die Schraube nicht genügend Platz hat (sieht man schön im unteren Bild).
- Die Teile sind so konstruiert, dass sie bedenkenlos mit 100% Infill gedruckt werden können

 $\Box$ 

(man spart kaum Zeit und Material bei geringerem Infill).

Gedruckt wird mit 0,2 mm Schichtdicke.

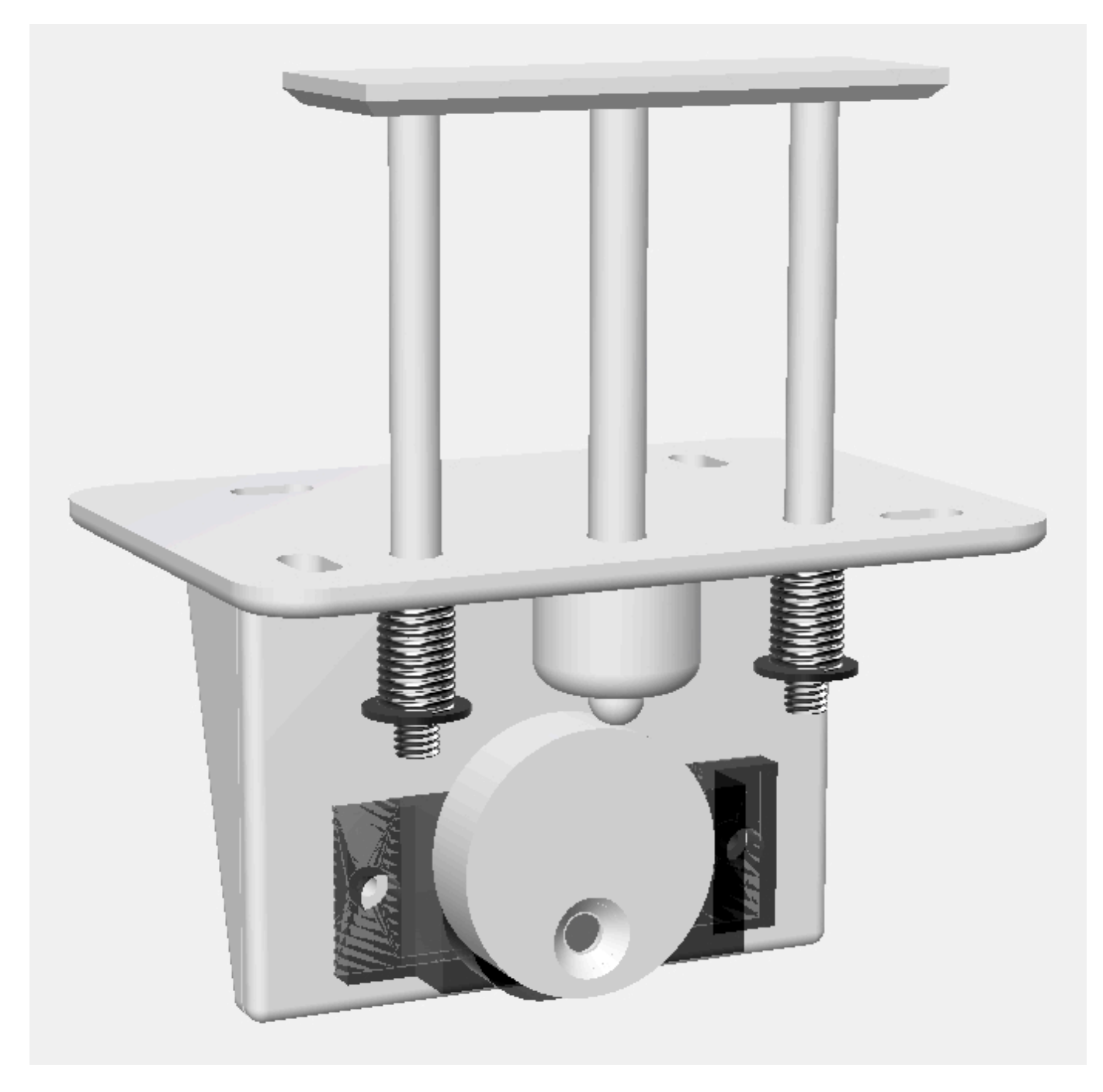

## **Zusammenbau**

- 1. Die drei Löcher für den Stempel sollten möglichst mit einer Standbohrmaschine nachgebohrt werden. Außen 3,5mm, in der Mitte 4mm. PLA bitte sehr langsam bohren (300-500 U/min).
- 2. Die beiden Muttern M3 sollten im ausgebauten Zustand probeweise aufgeschraubt werden, um das Gewinde gängig zu machen.
- 3. Alle Teile sind steckbar konstruiert. Das Servo wird von Vorn eingesteckt und mit den mitgelieferten Treibschrauben befestigt.
- 4. Das Servo wird am besten ohne Nockenwelle eingebaut und im ["pyProgramGenerator -](https://wiki.mobaledlib.de/anleitungen/spezial/pyprogramgenerator/servortest) [Servotest und Programmierung"](https://wiki.mobaledlib.de/anleitungen/spezial/pyprogramgenerator/servortest) zunächst auf Minimal- und Maximalanschlag justiert.
- 5. Dann werden an gewünschter Stelle drei Löcher mit 5mm Durchmesser zwischen die Schwellen gebohrt (immer in jedes zweite Loch zwischen den Schwellen)
- 6. Als nächstes wird der Stempel vorsichtig von oben eingeführt und der Antrieb justiert, sodass der Stößel frei beweglich ist. Dann den Antrieb festschrauben.
- 7. Nun werden an den äußeren Führungen die zwei Federn aufgeschoben und jeweils mit einer Scheibe und einer Mutter M3 gesichert.
- 8. Jetzt wird die Nockenwelle mit der mitgelieferten Gewindeschraube befestigt. Das gelingt am besten, wenn das Servo in die untere Position gefahren wird.
- 9. Zum Abschluss muss noch im Programm-Generator der maximale Hub eingestellt werden, damit die Waggons nicht angehoben werden. Bei mir hat sich ein Wert zwischen 80 und 95 bewährt.

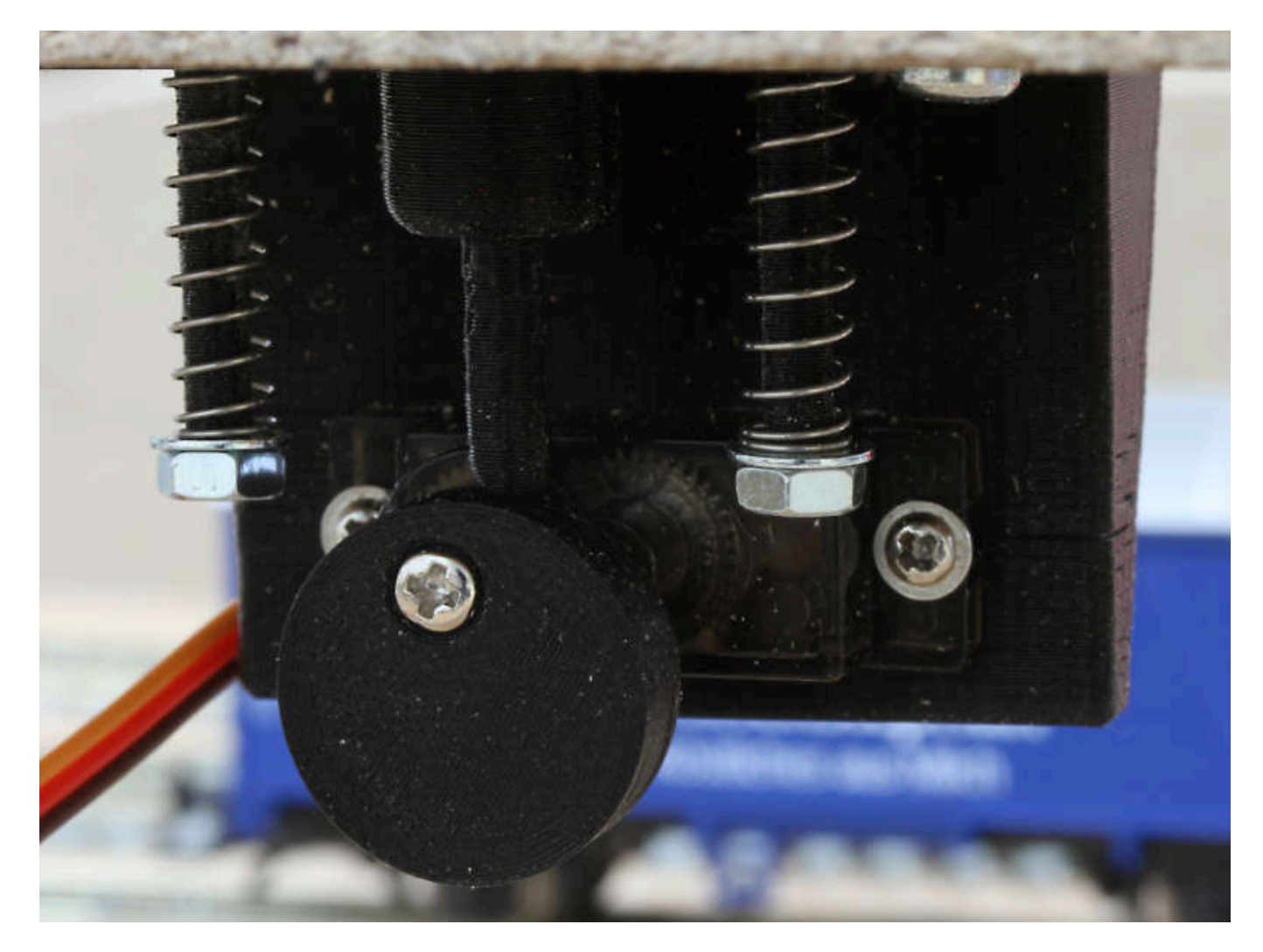

From: <https://wiki.mobaledlib.de/>- **MobaLedLib Wiki**

Permanent link: **<https://wiki.mobaledlib.de/anleitungen/anwendungen/entkuppler?rev=1614076658>**

Last update: **2021/02/23 11:37**

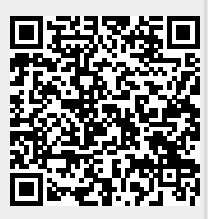